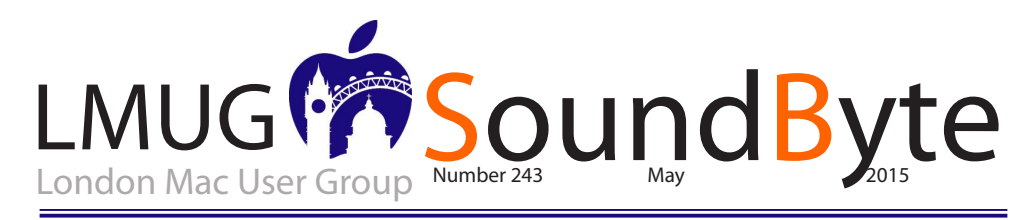

# The meeting on Monday 11th May 2015 will be at

Tiger Tiger<br>29 Haymarket, London SWIY 4SP.

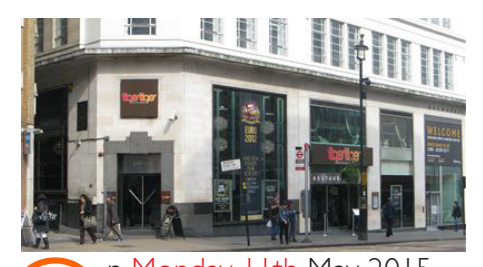

On Monday 11th May 2015

Newsbyte Software Snapshot Q & A and Announcements Main Topic Raffle Prize

**Buying Through Amazon?** Think LMUG MUG is part of the Amazon Associates

MUG is part of the Amazon Associa<br>programme. This means that we rec<br>commision (~5%) on purchases ma<br>Amazon using a URL with our code in it. programme. This means that we receive a small commision (~5%) on purchases made through

Visit Amazon by clicking on this link http://goo.gl/gth4NU before making your purchase.

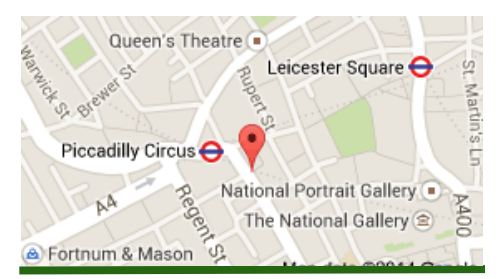

## LMUG AGM report

At the AGM in April the treasurer reported that the Tiger Tiger venue was free for us to use for our monthly meetings and also for our larger keynote meetings and save the club many hundreds of pounds over the course of a year.

The secretary reported that the Apple Watch event in September had a very large attendance.

More members are using Facebook to keep in touch with LMUG.

The Chairman Steve Naybour thanked Georgina who had kept excellent control of the club's finances for the past four years she has reformed LMUG's accounts from a poor state into auditable condition. in addition Andy Leigh is not longer able to attend meetings and was now leaving the post of Technical Officer.

While the venue of Tiger Tiger is generally approved it does have problems for some members because the food that can be served is only snacks and the directions within the building are not clear enough but steps are being taken to improve the signposts but nothing can be done to change the catering facilities.

### Driving with the Apple Watch

The smartphone revolutionized driving. Thanks to apps like Google Maps and Apple Maps, getting lost is mostly a thing of the past. Apps like Waze can inform you of traffic jams and speed traps before you see them. And smartphone-enabled devices like those offered by Automatic Labs (a TidBITS sponsor; see "Automatic Labs Sponsoring TidBITS," 27 April 2015) can make your driving safer and more efficient.

But those huge advantages come at a cost: an epidemic of distracted driving, which killed 3,154 people in 2013 alone. A University of Utah study (PDF) found that distracted driving is just as dangerous as drunk driving. This epidemic has led to a number of distracted driving laws throughout the United States, as well as regular public service announcements.

As someone who used to drive about 100 miles per day, I've experienced the effects of distracted driving first hand. In 2011, I was stopped at an exit ramp, waiting for traffic to clear, when a large pickup truck slammed into me at high speed, totaling my Jeep Grand Cherokee. Just two weeks later, after purchasing a new car, I was rear-ended again while sitting at a stoplight. I suspect that distracted driving was involved in both incidents, but such things are hard to prove.

What I know for certain is that I became incredibly paranoid after that. I was filled with terror at every stoplight, checking my rear-view mirror to see what drivers behind me were doing. Most of the time, unfortunately, they were checking their phones.

So when the Apple Watch was announced, one of my first questions was: how will this affect driving? Will it make things better or worse? After receiving my watch, I took a short road trip to find out.

Navigation -- One of the Apple Watch's built-in apps is Maps. It isn't terribly easy to use, so I highly recommend watching Apple's guided tour of Maps before proceeding.

I did not do that, being the intrepid tester that I am. Instead, I pulled up Siri and asked for directions to my destination, a route I know by heart (I may be intrepid, but I'm not stupid enough to drive somewhere unfamiliar with a device I've never used, especially when I had to stop periodically to take screenshots). I could have started on the iPhone too — if you begin navigating in Apple's Maps app on your iPhone, turnby-turn instructions will automatically be transmitted to your Apple Watch.

Things started well. It was nice being able to glance at my Apple Watch, on my left wrist at the 10-o'clock position on the steering wheel, to see the next turn. And the taps to indicate an upcoming turn, called Turn Alerts, were novel.

But first impressions quickly faded into harsh realities. The taps are supposed to indicate turn direction: a steady series of 12 taps means a right turn, while three pairs of two taps mean a left turn. In practice, I couldn't tell the difference. While I'm driving, I need to focus on the road, not on what my Apple Watch is

trying to tell me in a variant of Morse code. I certainly wouldn't rely on turn alerts to guide me through the many lane changes that an interstate route through Nashville requires.

I asked the TidBITS crew for their impressions, and everyone who had tried it was in agreement that depending solely on the Apple Watch for turn directions is ill-advised. However, watch-based navigation may shine for walking directions, when taps and glances are a better option than staring at your iPhone.

Audio Control -- Besides navigation, the main digital thing I like to do in my car is listen to music and podcasts. This too is a source of distraction, though one that's not exclusive to the smartphone era, as even factory-standard radios can be a hazard.

Since my car's stereo doesn't have an auxiliary input, I rely on a Bluetooth-connected Motorola Roadster to broadcast audio from my iPhone to the FM radio. The Roadster offers limited controls for play, pause, and skipping to next track. But that's not enough control for me, so I often find myself reaching for my iPhone in its windshield mount (a legal mounting spot in Tennessee). The audio controls on the iPhone's lock screen make this less distracting than it could be, but it still pulls my attention away from the road.

This is an aspect of driving where the Apple Watch shines. Enable Apple's Now Playing glance via the Apple Watch app, and pull it up before you start driving. Select some music to play on your iPhone, and then wake up the watch display by lifting your wrist, tapping the screen, or pressing the digital crown. Since your last-used glance or app appears on the screen (if you change the default to Apple Watch > General > Activate on Wrist Raise > Resume Previous Activity), as soon as the watch's display comes on, you can play, pause, or skip a song from the watch. You can even control the volume with the digital crown. While it's not as good as tactile, physical controls, it's better than fumbling with the iPhone.

I also tried out Marco Arment's Overcast app for the Apple Watch (for background, see ("Overcast Refines the iPhone Podcast Experience," 16 July 2014). But don't get too attached to the watchsized version of the podcast player, as Arment has already all but vowed to overhaul it. Most developers didn't have access to an actual Apple Watch during initial development.

What's cool is that you can control Overcast with the Now Playing glance, and the rewind and fast-forward buttons automatically turn into 30-second skip buttons. Overcast includes its own glance, but I don't find it worth a spot among the glances.

While the audio controls on the Apple Watch are handy while driving, trying to use them with turn alerts is a recipe for doubly distracted driving.

*To read the whole story, go to: TidBITS#1271/04-May-2015*

#### Dropbox: How to recover when Dropbox sync fills your computer's drive

y three-year-old 11in MacBook Air has what was once considered a commodious disk—all 256GB of it. But these days, especially with large RAW files, it really isn't that much. I had taken my eye off the ball and, of course, the day of reckoning had to happen while I was away from home on my Greek island. Ever since I arrived last Wednesday, Dropbox had been churning along, stretching the Air's processor to the limit, and first reported "downloading file list" and then "syncing files": All pretty normal stuff except that with my glacial 1GB broadband, the procedure was taking days rather than hours.

Then came impasse: Disk Full. It was exacerbated by the three days' worth of shooting I'd done here in Mykonos and, to a large extent, the slowness of sync was down to the fast-filling state of the SSD. Fortunately I am travelling with a 1TB Thunderbolt drive containing all my photographs for the past twelve months. But there was sufficient space to copy across the photo files from Dropbox. Once the files were safely stored on the external disk I was able to go to Dropbox Preferences/Account/Selective Sync/Change Settings in order to untick the two folders I had already copied. The result is that Dropbox deleted the folders from my local Dropbox folder but, of course, retained them on the server for future access.

I now have 110GB of free space but still have all my files on the external disk if I need to refer to them before returning to London.

Selective Sync in Dropbox isn't something I use often, but it becomes essential as the amount of material stored in Dropbox balloons over time. At home I have a 1TB internal drive in my iMac so do not expect problems. But 256GB is now just too little for my purposes when travelling and this situation prompts me to consider replacing the Air as soon as possible.

I still dither between the top-spec MacBook, with all its compromises, and a much faster and higher-specified 13in MacBook Pro. When I get back to London I hope to have a play with the MacBook but, I think, sense will prevail and the decision will fall in favour of the MacBook Pro.

### How to encrypt your Mac with FileVault 2, and why you absolutely should

pple's first pass at built-in encryption was, frankly,<br>
terrible. The original FileVault, introduced with<br>
10.3 Panther in 2003, only encrypted a user's<br>
home directory and had a number of functional and terrible. The original FileVault, introduced with home directory, and had a number of functional and

implementation problems. FileVault 2 appeared in 2011 with 10.7 Lion, and had almost nothing to do with the original except the name.

FileVault 2 offers full-disk encryption (FDE). When enabled, the entire contents of the startup drive are encrypted. When your computer is powered off, the drive's data is fully unrecoverable without a password. It also lets you use Find My Mac to wipe your drive in a matter of seconds remotely if you're concerned about into whose hands your computer has fallen. You can enable FileVault 2 with an existing Mac, but starting with 10.10 Yosemite, OS X now encourages turning on FileVault 2 during setup of a laptop.

This has made some law-enforcement officials unhappy, who seemingly don't want your data to be protected this strongly, so they can get access in the unlikely event that they need it. Relatively few people engage in criminal activities, and of them, even fewer ever have their computers seized and examined. It's a good sign as to how well FileVault 2 works that officials are so morose about it.

FileVault is easy to enable in System Preferences > Security & Privacy, and then once the intial encryption is over, it won't even slow your Mac down day to day.

FileVault 2 takes advantage of the everimproving processor speed and features in Macs to perform on-the-fly encryption and decryption. Every chunk of data read from and written to disk, whether of the spinning variety or SSD, has to go through this process. Macs introduced starting in 2010 and 2011, and every model since, can use encryption circuitry in the processor, boosting performance.

FileVault 2 works hand in hand with OS X Recovery, a special disk partition that lets you run Disk Utility from the same drive you may be having trouble with, restore or install OS X via the Internet, restore a Time Machine backup, or browse Safari. With FileVault 2 enabled, your computer boots into the Recovery volume, prompting you to login with any account that's been allowed to start up the computer. How to use FileVault 2

On a system without FileVault 2 already in place, you need to turn it on, which converts your startup drive from its unencrypted state to fully encrypted. This comes with a few big flashing red warnings and pieces of advice before you proceed. (You can encrypt secondary and external drives by Control-clicking a drive's icon and select Encrypt "Drive Name," but it doesn't tie in with login: you set a password for the drive, and have to enter it to mount it.)

Warning 1! During the setup, OS X creates a Recovery Key for your drive. As with Apple's two-step verification for Apple ID accounts, this Recovery Key is critical to retain. Without it, if you lose or forget the account password to all FileVault 2–enabled accounts, your drive is permanently inaccessible. Keep a copy of the Recovery Key, probably printed out, for emergencies.

*continued on page 4*

#### **SoundByte is the newsletter of the London Mac User Group. It is produced solely by, and for, LMUG members. LMUG Committee 2015/16**

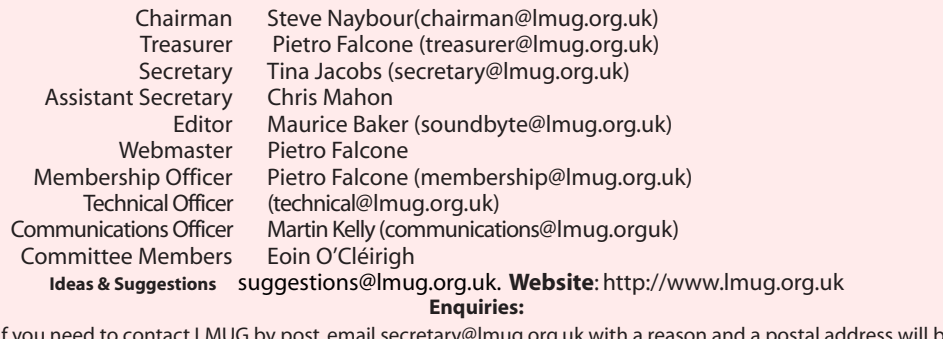

If you need to contact LMUG by post, email secretary@lmug.org.uk with a reason and a postal address will be emailed by return **Phone:** 07919 968075

*continued from page3* Warning 2! Once you start the conversion, there's no stopping it. It has to complete, and it consumes CPU resources like mad, slowing down your machine and likely firing up the fan to high speed. Your computer also has to remain plugged in. The operation takes many hours. A friend's niece accidentally accepted the option to enable FileVault 2 when upgrading to Yosemite a few evenings ago, and had her machine needed for a computer-science class the next morning—slow to a crawl.

Apple provides step-by-step details in a Knowledge Base note, so I won't repeat all of that, but will highlight the critical parts.

Only accounts enabled with FileVault 2 can unlock the volume at boot time after a cold start (when shut down) or restart. For accounts you don't opt to enable, restarting or starting up will require an account with permission logs in, then logs out. If you're helping set up FileVault 2 for a novice user who trusts you, you may ask them to create an account for you that would let you log in if they can't.

Accounts that use an iCloud password for login do provide a way out if you forget or lose an account password, but also offers a security risk if someone obtains your iCloud account information. (During a Yosemite upgrade, you can choose this explicitly when enabled FileVault 2 by checking a box that reads "Allow my iCloud account to unlock my disk." Oddly, Apple has no information about this option on its support site.)

The option to store your Recovery Key on Apple's servers is secure, in that Apple apparently can only unlock the key given information you provide, exactly as it's typed, including capitalization. It doesn't retain enough information to unlock it independently. However, it does put the key in the hands of a party other than yourself, making it possible under the right

circumstances for a government agency or ne'er-dowells to legally or socially engineer access to your recovery key.

Once the conversion is complete, the startup drive is fully protected within the limits of exposure I note above.

If you enable FileVault, erasing your lost Mac can be done in seconds, since the only thing it has to erase is your encryption key. But then no one can ever recover your data, not even you.

What's even niftier is that with Find My Mac enabled on the computer, you have a sort of secret weapon. Find My Mac works when the computer is booted and connected to a network. You can play a sound, lock the computer, locate it (if Wi-Fi networks or other cues to location are nearby), and erase it. Because FileVault 2 relies on a stored encryption key, erasing the drive wipes that key, rendering the drive unrecoverable, even by you.

But the extra-secret secret weapon is Guest mode. When a user logs in as a guest and connects to a network, or the Mac automatically connects to a known network, Find My Mac continues to work. Thus, if someone finds your computer, any message you send with the Lock option can appear, even if it was online before they log in as a guest. But so too can an Erase, request make its way through silently.

FileVault 2 can make nations quake, apparently, but it's just a bit of good information hygiene, letting you make choices about the degree of vulnerability you want to tolerate for your locally stored data and any software or stored passwords for services in your accounts. With it off, you're not risking everything, but with it on, you have a high degree of assurance about who can access what.

*Thanks to MacWorld where this originated..*